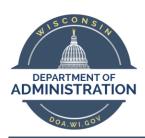

## Call forwarding from your Skype for Business Client (on computer)

## Instructions

Call forwarding lets you choose how you want Skype for Business to handle incoming calls when you're away from your work phone or when you want someone else to take your calls.

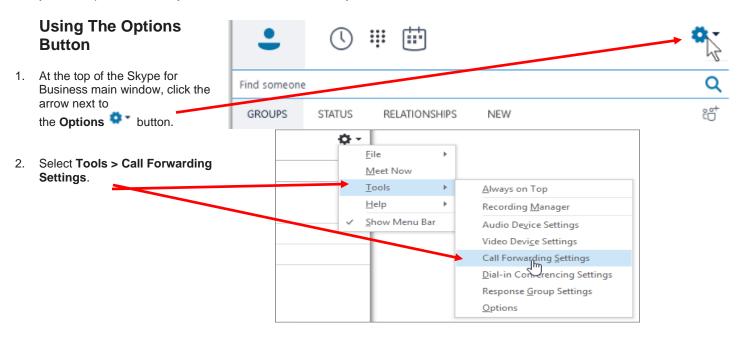

3. Select Forward my calls to or Simultaneously ring, and then choose an option.

Enter **ALL ten digits** of number taking the forwarded calls

To turn off Call Forwarding, select **Turn Off Call Forwarding**.

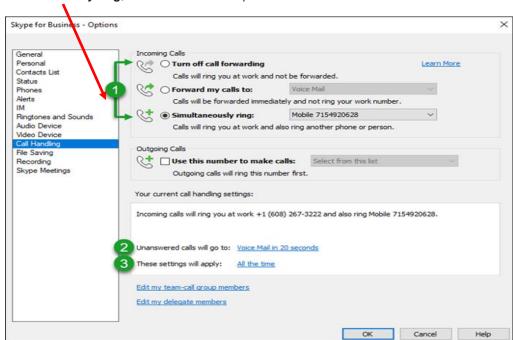

Further information here: <a href="https://support.office.com/en-us/article/Set-Call-Forwarding-options-in-Skype-for-Business-1ec2e7fb-471c-4c35-bc90-a35991b3f532">https://support.office.com/en-us/article/Set-Call-Forwarding-options-in-Skype-for-Business-1ec2e7fb-471c-4c35-bc90-a35991b3f532</a>